# **NanoBSD** 简介

### Daniel Gerzo

修订: [43188](https://svnweb.freebsd.org/changeset/doc/43188)

#### 版权 © 2006 The FreeBSD Documentation Project

FreeBSD 是 FreeBSD 基金会的注册商标

许多制造商和经销商使用一些称为商标的图案或文字设计来彰显自己的产品。 本文档中 出现的, 为 FreeBSD Project 所知晓的商标,后面将以 "™" 或 "®" 符号来标注。 2013-11-14 00:20:51 由 delphij.

# 摘要

这篇文档提供了关于 NanoBSD 工具的介绍信息, 这一工具可以用来创建用于嵌入式应用 的 FreeBSD 系统映像, 以适应存放到袖珍闪存 (Compact Flash) 卡 (或其它大容量存储介 质) 上的需要。

# 目录

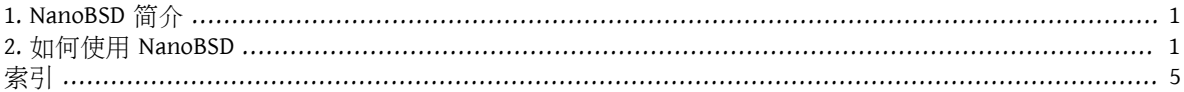

# <span id="page-0-0"></span>**1. NanoBSD** 简介

<span id="page-0-2"></span>NanoBSD 是 Poul-Henning Kamp 目前正在开发的一项工具。 它可以用来创建用于嵌入式应用的 FreeBSD 系 统映像, 以便配合袖珍闪存 (Compact Flash) 卡 (或其他大容量存储介质) 使用。

这一工具也可以用来构建定制的安装映像, 以简化通常称为"计算设备 (computer appliances)"的系统的安 装和维护工作。 计算设备通常在产品中将捆绑硬件和软件, 或者换言之, 所有的应用程序都是预先装好 的。 这些设备可以直接插到暨存的网络中, 并 (几乎是) 立即投入使用。

NanoBSD 提供的功能包括:

- 可以和 FreeBSD 一样使用 Ports 和预编译包—— 所有的应用程序都可以在 NanoBSD 映像中直接使用, 而 方式与 FreeBSD 完全一样。
- 不减少功能 ── 能够使用 FreeBSD 做的任何工作, 都可以在 NanoBSD 中使用, 除非您在创建 NanoBSD 映像时, 明确地删去它们。
- 所有对象在运行时均是只读的 —— 可以安全地拔掉电源插销。 在系统非正常关闭之后, 无需运行 fsck $(8)$ .
- 便于联编和定制 ── 只需使用一个 shell 脚本和一个配置文件, 您可以很容易地裁减和定制适于任意需 求的映像。

### <span id="page-0-1"></span>**2.** 如何使用 **NanoBSD**

#### **2.1. NanoBSD** 的设计

一旦将映像存入介质, 就可以用它来引导 NanoBSD 了。 默认情况下, 大容量存储器会划分为三个区:

- 两个映像区: code#1 和 code#2。
- 一个配置文件区, 运行环境中, 可以将其挂接到 /cfg 目录下。

这些分区默认情况下以只读方式挂接。

/etc 和 /var 目录均为 $md(4)$  (malloc) 盘。

配置文件分区保存在 /cfg 目录。 它包含了用于 /etc 目录的文件, 在启动之后暂时以只读方式挂接。 因 此, 在需要从 /etc 向 /cfg 目录复制所进行的、 希望在重启时保持不变的配置时, 需要进行一些额外的操 作。

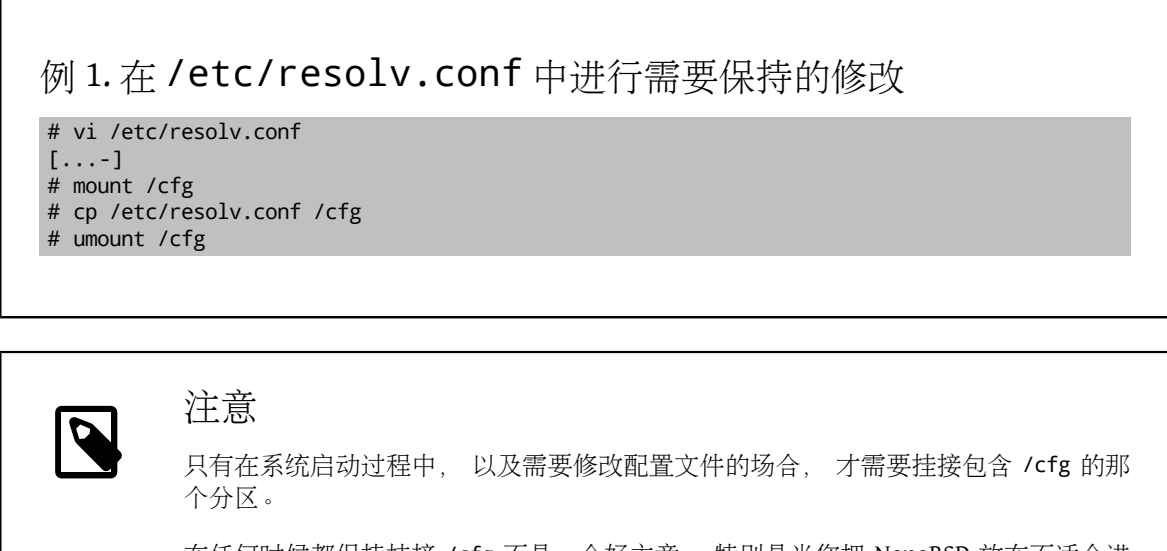

在任何时候都保持挂接 /cfg 不是一个好主意, 特别是当您把 NanoBSD 放在不适合进 行大量写操作的分区时 (由于文件系统的同步进程会定期向系统盘写一些数据)。

#### **2.2.** 构建 **NanoBSD** 映像

NanoBSD 映像是通过使用非常简单的 nanobsd.sh shell 脚本来构建的, 这个脚本可以在 /usr/src/tools/ tools/nanobsd 目录中找到。 这个脚本建立的映像文件, 可以用 [dd\(1\)](https://www.FreeBSD.org/cgi/man.cgi?query=dd&sektion=1&manpath=freebsd-release-ports) 工具复制到存储介质上。

构建 NanoBSD 映像所需的命令是:

```
# cd /usr/src/tools/tools/nanobsd
# sh nanobsd.sh \Theta
```
- # cd /usr/obj/nanobsd.full 0
- # dd if=\_.disk.full of=/dev/da0 bs=64k 0
- 进入 NanoBSD 构建脚本的主目录。
- 开始构建过程。
- ❸ 进入构建好的映像文件所在的目录。
- 在存储介质上安装 NanoBSD。

#### **2.3.** 定制 **NanoBSD** 映像

这可能是 NanoBSD 最为重要, 同时也是您最感兴趣的功能。 同时, 您在开发 NanoBSD 应用时, 这也是相 当耗时的过程。

执行下面的命令将使 nanobsd.sh 从当前目录中的 myconf.nano 文件读取配置:

# sh nanobsd.sh -c myconf.nano

定制过程包含两步:

- 配置选项
- 定制函数

#### **2.3.1.** 配置选项

通过对配置进行设置, 可以配置用以传递给 NanoBSD 构建过程中 buildworld 和 installworld 阶段的联编 和安装选项, 以及 NanoBSD 的主构建过程中的选项。 通过使用这些选项可以削减系统的尺寸, 使之能够 放入 64MB 的存储。 您还可以进一步通过这些选项来削减 FreeBSD, 直到它只包含内核以及两三个用户环 境文件为止。

配置文件中包含用以代替默认值的配置选项。 最重要的语句包括:

- NANO\_NAME —— 本次构建的名称 (用于创建工作目录的名字)。
- NANO\_SRC -- 用以联编和构建映像的源码树的位置。
- NANO\_KERNEL —— 用以联编内核的配置文件的名字。
- CONF\_BUILD ── 用于传递给 buildworld 构建阶段的选项。
- CONF\_INSTALL ── 用于传递给 installworld 构建阶段的选项。
- CONF WORLD —— 用以传递给 buildworld 和 installworld 这两个构建阶段的选项。
- FlashDevice ── 定义所用的介质类型。 要了解进一步的细节, 请参考 FlashDevice.sub 文件。

#### **2.3.2.** 定制函数

通过在配置文件中使用 shell 函数可以进一步微调 NanoBSD。 下面的例子展示了定制函数的基本模式:

```
cust_foo () (
 echo "bar=baz" > \setminus ${NANO_WORLDDIR}/etc/foo
)
customize_cmd cust_foo
```
下面是一个更贴近实际的例子, 它将默认的 /etc 目录尺寸, 从 5MB 调整为 30MB:

```
cust_etc_size () (
 cd ${NANO_WORLDDIR}/conf
 echo 30000 > default/etc/md_size
)
customize_cmd cust_etc_size
```
除此之外, 还有几个默认的预定义定制函数:

- cust\_comconsole —— 在 VGA 设备上禁止 [getty\(8\)](https://www.FreeBSD.org/cgi/man.cgi?query=getty&sektion=8&manpath=freebsd-release-ports) (/dev/ttyv\* 设备节点) 并启用串口 COM1 作为系统控制 台。
- $\frac{1}{2}$  cust\_allow\_ssh\_root —— 允许 root 通过 [sshd\(8\)](https://www.FreeBSD.org/cgi/man.cgi?query=sshd&sektion=8&manpath=freebsd-release-ports) 登录。
- cust\_install\_files ── 从 nanobsd/Files 目录中安装文件, 这包含一些实用的系统管理脚本。

#### **2.3.3.** 安装预编译软件包

通过增加自定义的函数, 可以在 NanoBSD 增加预编译的软件包。 下面的函数会添加位于 /usr/src/tools/ tools/nanobsd/packages 的全部预编译软件包:

install\_packages () ( mkdir -p \${NANO\_WORLDDIR}/packages

```
cp /usr/src/tools/tools/nanobsd/packages/* ${NANO_WORLDDIR}/packages
chroot ${NANO_WORLDDIR} sh -c 'cd packages; pkg_add -v *;cd ..;'
rm -rf ${NANO_WORLDDIR}/packages
)
customize_cmd install_packages
```
# **2.3.4.** 配置文件举例

下面是一个用于构建定制的 NanoBSD 映像的完整例子:

NANO\_NAME=custom NANO\_SRC=/usr/src NANO\_KERNEL=MYKERNEL NANO\_IMAGES=2 CONF\_BUILD=' NO\_KLDLOAD=YES NO\_NETGRAPH=YES NO\_PAM=YES CONF\_INSTALL=' NO\_ACPI=YES NO\_BLUETOOTH=YES NO\_CVS=YES NO\_FORTRAN=YES NO\_HTML=YES NO\_LPR=YES NO\_MAN=YES NO\_SENDMAIL=YES NO\_SHAREDOCS=YES NO\_EXAMPLES=YES NO\_INSTALLLIB=YES NO\_CALENDAR=YES NO\_MISC=YES NO\_SHARE=YES CONF\_WORLD=' NO\_BIND=YES NO\_MODULES=YES NO\_KERBEROS=YES NO\_GAMES=YES NO\_RESCUE=YES NO\_LOCALES=YES NO\_SYSCONS=YES NO\_INFO=YES 'FlashDevice SanDisk 1G cust\_nobeastie() ( touch \${NANO\_WORLDDIR}/boot/loader.conf echo "beastie\_disable=\"YES\"" >> \${NANO\_WORLDDIR}/boot/loader.conf ) customize\_cmd cust\_comconsole customize\_cmd cust\_install\_files customize\_cmd cust\_allow\_ssh\_root customize\_cmd cust\_nobeastie

#### **2.4.** 更新 **NanoBSD**

更新 NanoBSD 相对而言较为简单:

1. 和之前一样构建新的 NanoBSD 映像文件。

2. 将新的映像放入正运行的 NanoBSD 设备中的一个未用的分区。

与之前最初安装 NanoBSD 的步骤相比, 这一步骤最重要的区别在于这次不应使用 \_.disk.full 文件 (它包含整个盘的映像), 而应安装 \_.disk.image 映像 (这个文件中, 只包含一个系统分区)。

- 3. 重新启动, 并从新安装的分区中启动系统。
- 4. 如果一切顺利的话, 升级工作就完成了。
- 5. 如果发生了任何问题, 则可以从先前的分区启动 (其中包含了旧的、 可用的映像), 来尽可能快地恢 复系统功能。 接下来可以修正新联编的版本中存在的问题, 并重复前述步骤。

要在正在运行的 NanoBSD 系统中安装新的映像, 可以使用位于 /root 目录的 updatep1 或 updatep2 脚本, 具体使用哪一个脚本, 取决于正在运行的系统位于那个分区。

随时提供新 NanoBSD 映像所提供的服务, 以及采用的传输方法的不同, 您可以参考并使用下列三种方式 之一:

#### **2.4.1.** 使用 **[ftp\(1\)](https://www.FreeBSD.org/cgi/man.cgi?query=ftp&sektion=1)**

如果传输速度是第一要务, 采用下面的例子:

```
# ftp myhost
get _.disk.image "| sh updatep1"
```
#### **2.4.2.** 使用 **[ssh\(1\)](https://www.FreeBSD.org/cgi/man.cgi?query=ssh&sektion=1)**

如果更倾向于安全传输, 应参考下面的例子:

```
# ssh myhost cat _.disk.image.gz | zcat | sh updatep1
```
#### **2.4.3.** 使用 **[nc\(1\)](https://www.FreeBSD.org/cgi/man.cgi?query=nc&sektion=1)**

如果远程主机既不提供 [ftp\(1\)](https://www.FreeBSD.org/cgi/man.cgi?query=ftp&sektion=1&manpath=freebsd-release-ports) 服务, 也不提供 [sshd\(8\)](https://www.FreeBSD.org/cgi/man.cgi?query=sshd&sektion=8&manpath=freebsd-release-ports) 服务:

1. 开始时, 在提供映像的主机上开启 TCP 监听, 并令其将映像文件发给客户机:

myhost# nc  $-1$  2222 < .disk.image

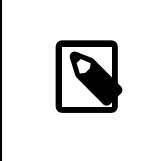

注意

请确认您所使用的端口没有通过防火墙阻止来自 NanoBSD 客户机的联接请求。

2. 连接到提供新映像服务的主机, 并执行 updatep1 脚本:

<span id="page-4-0"></span># nc myhost 2222 | sh updatep1

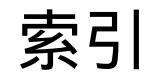

**N** NanoBSD, [1](#page-0-2)